## **Instrukcja pobrania pliku .zip podzielonego na części**

- 1. Utworzyć folder, do którego będą pobierane części pliku .zip, np. na pulpicie.
- 2. W celu pobrania wszystkich części pliku należy na każdym z nich kliknąć prawym klawiszem myszy i wybrać z menu "Zapisz element docelowy jako..." i wybrać wcześniej utworzony folder a następnie kliknąć przycisk Zapisz.

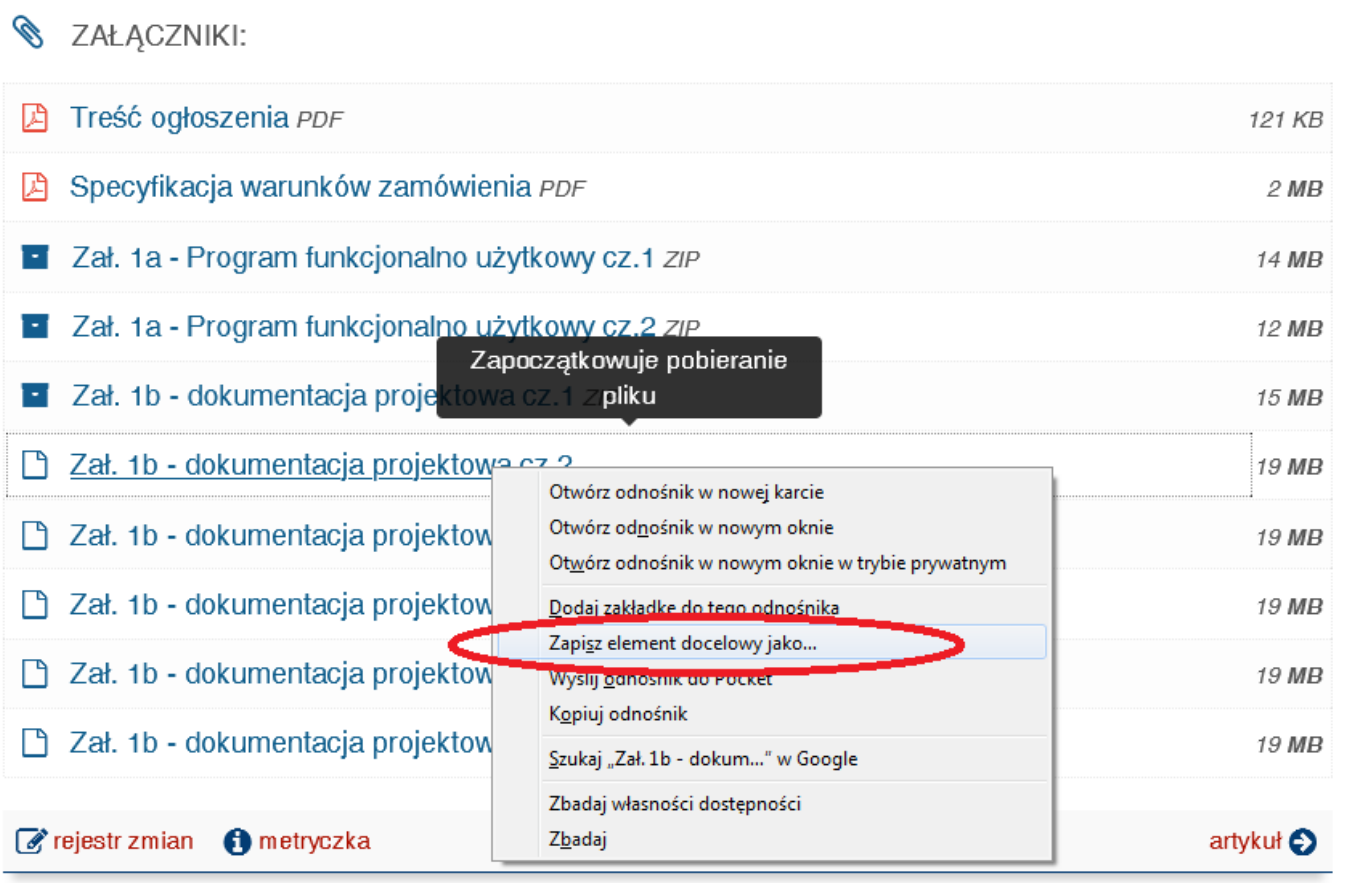

- 3. Powyższą operację powtórzyć dla wszystkich części plików (w naszym przypadku załącznik 1b ma 6 części, czyli pobieramy wszystkie części do jednego folderu).
- 4. Po pobraniu plików przechodzimy do danego folderu i uruchamiamy plik .zip (Zal\_1B\_Dok\_proj). Otworzy nam się lista wszystkich dokumentów, które możemy dalej kopiować, drukować, edytować itp. Można też wyodrębnić od razu wszystkie dokumenty z pliku .zip klikając na nim prawym klawiszem myszy i z menu wybierając "Wyodrębnij". Ważne jest, aby wszystkie części pliku znajdowały się w jednym folderze.